# Digital Discovery - Getting Started Guide

Congratulations on your purchase of the Digital Discovery! With the Digital Discovery, you gain access to a suite of embedded debugging tools. You can send signals with the pattern generator, receive and decode data with the logic analyzer, read and write SPI, UART, and I2C with the protocol analyzer, debug your projects with the virtual IO, and write custom tests with the script editor.

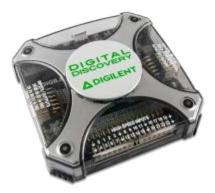

The Digital Discovery also offers the flexibility to customize the specifications to your projects, choose between 800MS/s with up to 8 inputs, 400MS/s with up to 16 inputs, or 200MS/s with up to 32 inputs.

Note: In order to achieve sample rates higher than 200MS/s the High Speed Adapter must be used. The High Speed Adapter is an optional add-on at checkout. For more information on the High Speed Adapter, check out the Accessories section of the reference manual.

To get your Digital Discovery up and running, follow one of the 3 getting started guides linked below. They will take you from opening the box to debugging your first signal.

#### **Mac Users**

If you have a Mac, follow this tutorial.

## Linux Users

If you have a Linux machine, follow this tutorial.

#### Windows Users

If you have a Windows machine, follow this tutorial.

## **Additional Resources**

For additional resources visit the Digital Discovery Wiki Page. There you'll find the reference manuals, tutorials, downloads, a Fritzing image and more.

learn, instrumentation, tutorial, digital-discovery